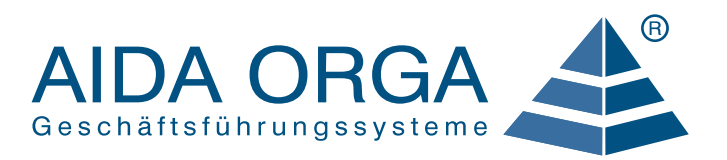

**ANWENDERLÖSUNG**

FÜR BAUHÖFE UND STADTWERKE

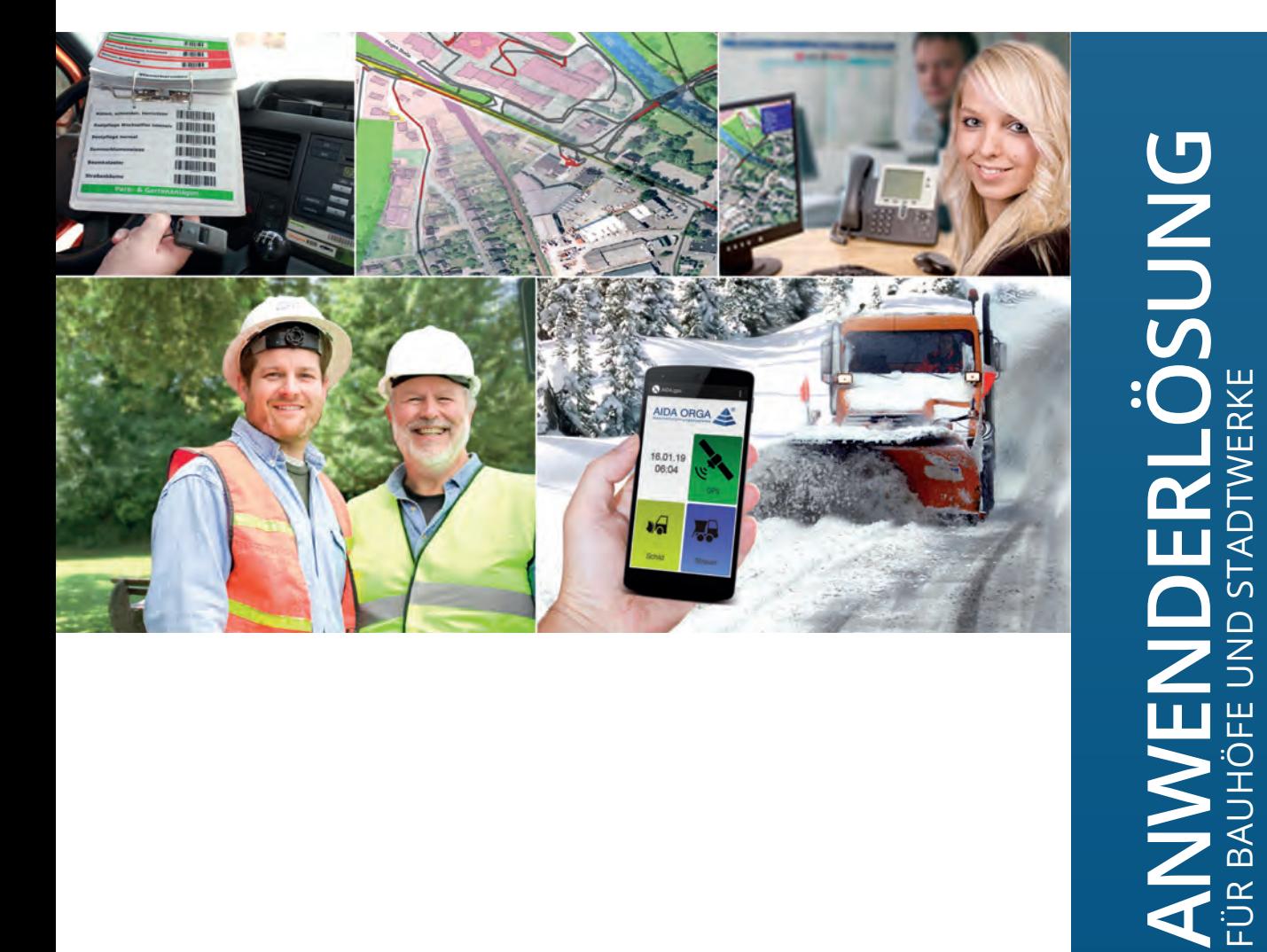

# AIDA ANWENDERLÖSUNG

www.aida-orga.de

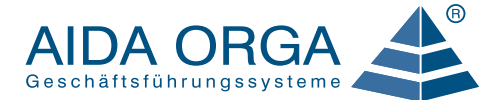

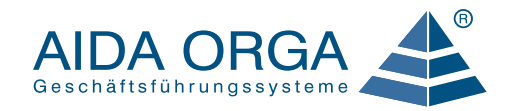

#### AIDA ANWENDERLÖSUNG FÜR BAUHÖFE UND STADTWERKE

Bauhöfe, Baubetriebshöfe, Stadtwerke und Zweckverbände sind verpflichtet ihre Arbeitsaufwendungen den Haushaltsstellen zuzuordnen, für die die Arbeiten geleistet werden. Das neue kommunale Haushaltsrecht schreibt sogar vor, die Arbeiten zusätzlich nach Tätigkeiten aufzuschlüsseln. Auch wird von der öffentlichen Verwaltung verlangt, die Maschinenkosten auf Grund der Einsatzzeiten zu ermitteln.

Dies führt oft dazu, dass die Mitarbeiter mit handschriftlichen Aufzeichnungen ihre Arbeitszeiten und die Maschinenzeiten notieren. Diese Aufschriebe werden anschließend von einem/r Verwaltungsmitarbeiter/in zur elektronischen Weiterverarbeitung manuell erfasst. Dies ist ein enormer Zeitaufwand. Dazu kommt, dass bei unleserlichen Aufschrieben nachgefragt werden muss.

Je nach Detaillierungsgrad der gewünschten Zahlen kommen so für einen 15 Personen starken Bauhof ca. 10.000 bis 20.000 Einzelrückmeldungen auf die Haushaltstellen pro Jahr zusammen!

## ELEKTRONISCHE DATENERFASSUNG MIT AIDA

Mit der AIDA Anwenderlösung für Bauhöfe und Stadtwerke können Sie auftragsrelevante Daten mit wenig Zeitund Verwaltungsaufwand erfassen und verrechnen. Die Mitarbeiter buchen alle Daten mit mobilen Erfassungsgeräten - direkt vor Ort beim Arbeiten minutengenau in Echtzeit.

Die Vorteile der elektronischen Datenerfassung gegenüber handschriftlichen Aufzeichnungen sind offensichtlich:

- Die mobile Datenerfassung von AIDA ist genau, weil sie vor Ort zeitnah bei der Erbringung der Leistung erfolgt. Die Mitarbeiter müssen nicht nachträglich zeitraubende Unterlagen schreiben.
- In AIDA werden Anwesenheitszeiten, Auftragsbearbeitungszeiten und Maschinenzeiten nicht getrennt voneinander erfasst und bearbeitet sondern synchron gebucht und bereits bei der Erfassung korrekt zugeordnet.
- Die mobilen Geräte werden am PC ausgelesen und die Ergebnisse sofort berechnet. Es entstehen somit keine versehentlichen Eingabe- oder Übertragungsfehler.

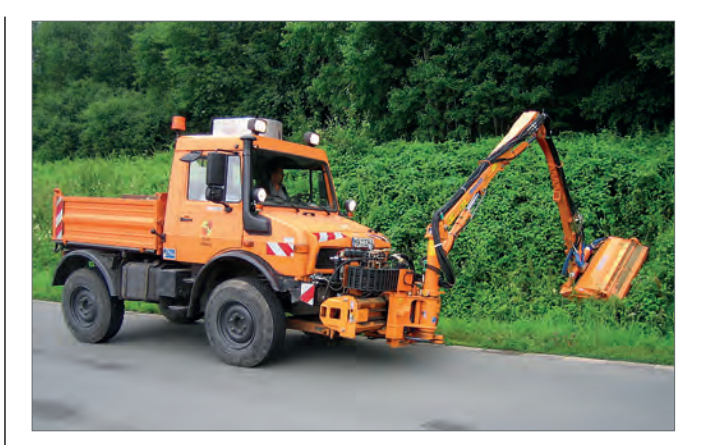

## WELCHE DATEN KÖNNEN SIE MIT AIDA ERFASSEN?

- **Anwesenheits- und Pausenzeiten**
- zuschlagspflichtige Zeiten (Samstag, Sonntag, Feiertag, Nacht)
- **Auftragsbearbeitungszeiten**
- $\blacksquare$  indirekt produktive Stunden (bauhof- und verwaltungsintern)
- unproduktive Stunden (Urlaub, Kranktage, Feiertag, Fortbildung)
- verschiedene Tätigkeiten
- zulagenpflichtige Zeiten (z.B. Erschwernis- oder Schmutzzulage)
- Maschinenlaufzeiten oder Maschineneinsatzzeiten
- Fahrzeugkilometer
- **Materialverbrauch**

#### WIE FUNKTIONIERT DIE DATENERFASSUNG VOR ORT?

#### Barcodes

Alle Daten werden an Hand von Barcodes erfasst. Diese werden den Mitarbeitern zur Mitnahme in Form von Listen (Organisationsbüchern mit Farbskala) zur Verfügung gestellt oder beim Erstellen der Auftragspapiere ausgedruckt.

Die Barcodes können auch in Gebäuden oder an Maschinen angebracht werden. Sogar Kärtchen für die Hemdtasche eignen sich für die Datenerfassung.

#### Mobile Erfassungsgeräte

Die Mitarbeiter scannen die Barcodes vor Ort mit mobilen Erfassungsgeräten. Für die AIDA Bauhoflösung stehen zwei verschiedene Geräte und eine App zur Auswahl:

#### Der Miniscanner AIDA mT240

Das Erfassungsgerät AIDA mT240 ist ein Ein-Klick-Scanner, der einfach zu bedienen ist. Jeder Mitarbeiter erhält ein personalisiertes Gerät, d.h. er muss sich nicht jedes Mal vor einer Bu-

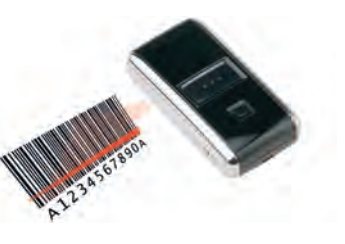

chung anmelden. Alle Personalzeiten (Kommen, Gehen, Pause), Aufträge, Tätigkeiten und der Einsatz von Maschinen und Fahrzeugen werden übergangslos mit jeweils nur einem Klick gebucht. Erfolgreiches Lesen wird akustisch quittiert.

#### Der Kolonnenscanner AIDA mT610 mit Display und Tastatur

Zusätzlich zur Scan-Funktion verfügt das menügesteuerte Erfassungsgerät AIDA mT610 über ein Display und eine Tastatur. Im Display ist sichtbar, welche Barcodenummer

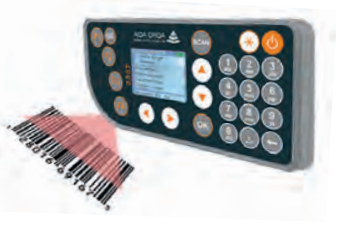

gebucht wurde. Über die Tastatur können manuell exakte Maschinenzeiten (z.B. 5 Stunden) vor Ort oder nachträglich gebucht werden, ebenso auch exakte Materialmengen (z.B. 52 kg) zu den über Barcode erfassten Produkten.

#### Kolonnenbuchung

Mitarbeiter, die an gleichen Aufträgen arbeiten, werden über die AIDA Kolonnenbuchung an einem einzigen Kolonnenscanner mT610 nacheinander und vor Beginn der

Auftragsbearbeitung angemeldet. Danach erfolgt die Buchung der auftragsrelevanten Daten. In AIDA werden diese Auftragsbuchungen vervielfältigt. Auf diese Weise werden allen Mitarbeitern der Kolonne die gleichen Buchungsdaten zugeteilt. Der Vorteil dieser Art von Buchung liegt darin, dass nicht jeder Mitarbeiter ein eigenes Erfassungsgerät mitführen

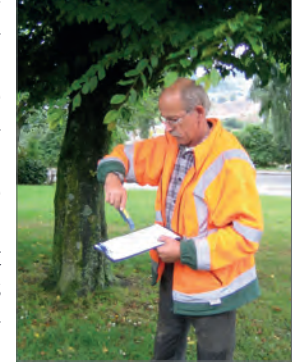

muss. Die Daten werden auch schneller erfasst. Während der Auftragsbearbeitung können einzelne Mitarbeiter jederzeit ausgebucht oder zusätzlich angemeldet werden. Beim Auslesen der Daten am Ende des Tages werden die Kolonnen automatisch aufgelöst. Am nächsten Tag können die Kolonnen einfach neu gebildet werden.

# AIDA Buchungs-App (IOS oder Android)

Mit der AIDA Buchungs-App können die Mitarbeiter alle Auftragsbearbeitungszeiten, Personalzeiten und Kostenstellenwechsel buchen, auch wenn kein Netz verfügbar ist. In diesem Fall werden die Buchungen lokal auf dem Smartphone gespeichert und zu einem späteren Zeitpunkt gesendet. Die Kamera funktioniert als Barcode Scanner, mit dem Sie auch die mitgeführten Belege für die Auftragsbearbeitung erfassen können. Mit einem einzigen Buchungsgerät (Smartphone, Tablet) und App können die Personalzeiten für mehrere Mitarbeiter erfasst werden. Die Mitarbeiter vor Ort senden mit der AIDA-App nicht nur ihre Buchungen an das AIDA Zeitwirtschaftssystem. Sie erhalten auch von dort aktuelle Informationen über die zu bearbeitenden Aufträge.

# WIE WERDEN BARCODES ANGELEGT?

Das AIDA System wird den örtlichen Gegebenheiten und den verwaltungstechnischen Abläufen angepasst. AIDA erstellt für jeden Bauhof eigene Barcodes. Wie Daten erfasst werden, kann von Bauhof zu Bauhof sehr unterschiedlich sein.

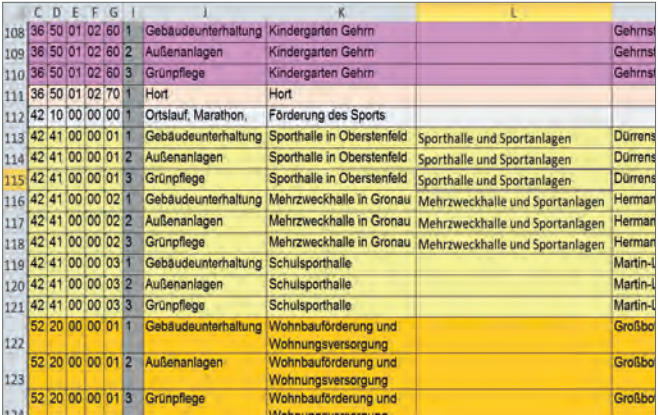

## Beispiele für Barcodes

- Sie erfassen Leistungszeiten mit Barcodes für "Grünpflege" und "Straßenunterhaltung". Oder Sie buchen noch genauer:
	- Für die Grünpflege erfassen die Mitarbeiter zusätz-·lich Tätigkeiten mit den Barcodes "Bäume schneiden", "Mähen" und "Gießen"

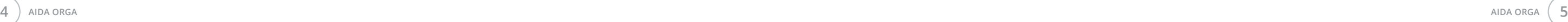

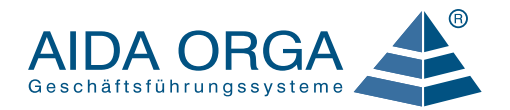

- Die Straßenunterhaltung könnten Sie differenzierter ·erfassen mit den Tätigkeiten-Barcodes für "Schlaglöcher asphaltieren", "Einlaufschächte reinigen" und "Verkehrsschilder anbringen".
- Mit einem einzigen Barcode können Sie auch pauschal alle Leistungszeiten für eine Haushaltsstelle erfassen, zum Beispiel für die "Grünpflege im Kreisverkehr vor dem Rathaus".
- Es stehen langfristige Umarbeiten an einem Gebäude an? Mit dem Einzelauftrags-Barcode "Umbauarbeiten für Gebäude XY" erfassen Sie sämtliche Leistungszeiten, Tätigkeiten, Maschinenzeiten und Fahrleistungen. In Ihrem AIDA System können Sie dann die Einzelposten und die aktuellen Gesamtkosten für den Umbau jederzeit aufrufen.

## WIE WERDEN DIE MITARBEITER EINGEARBEITET?

- Im Bauhof angekommen, starten die Mitarbeiter ihren Arbeitstag mit der ersten Kommen-Buchung entweder per Barcode an der Bauhofwand oder als Vorblatt im Barcodebuch unterwegs.
- Die Pausen werden entweder nach Tagesplan automa-

Mit der mobilen Datenerfassung können die Mitarbeiter sofort nach der Einführung des AIDA Systems beginnen. Die AIDA Zeiterfassung anhand von vorgefertigten Barcodes ist eine einfache und schnell zu erlernende Anwendung .

Bei einer falschen Buchung ist sofort eine Korrekturbuchung möglich. Jede Auftragszeit unter einer Minute wird automatisch verworfen.

AIDA empfiehlt generell die stufenweise Einführung der Buchungsmodalitäten. Ihre Mitarbeiter haben so ausreichend Zeit, sich mit der elektronischen Zeiterfassung vertraut zu machen.

Unterstützt werden die Mitarbeiter mit farbigem Papier und einer Farbskala z.B.:

Grünpflege = grünes Papier Schwarzpflege = graues Papier Winterdienst = weißes Papier.

#### Stufe 1: Buchen von Anwesenheitszeiten mit Kommen und Gehen

Beispiel für einen Buchungsablauf:

tisch abgezogen oder sie werden bei Versatz ebenfalls mit dem Scanner gebucht.

Abends buchen sich die Mitarbeiter mit dem Gehen-Barcode aus.

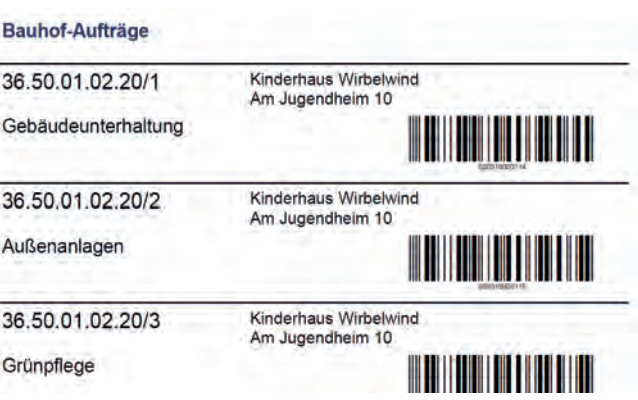

#### Stufe 2: Zusätzliches Buchen von Haushaltsstellen

Beispiel für einen Buchungsablauf:

- Im Bauhof angekommen, starten die Mitarbeiter ihren Arbeitstag mit der ersten Kommen-Buchung.
- Für die morgendliche Einsatzbesprechung erfassen sie indirekt produktive Zeiten über den Barcode "bauhofintern-Besprechungen".
- Wenn sie ihre erste Auftragstätigkeit beginnen, buchen sie die Haushaltstelle, der diese Tätigkeit zugeteilt ist, mit dem entsprechenden Barcode Beispiel: "Kinderhaus Wirbelwind". Ihre Arbeitszeiten werden nun dieser Haushaltstelle zugeordnet.
- Beginnen sie danach eine Tätigkeit, die einer anderen Haushaltstelle zugeteilt ist, müssen sie bei Auftragsbeginn die neue Haushaltsstelle über den passenden Barcode erfassen. Gebucht wird jeweils nur der Auftragsbeginn. Das Ende eines Auftrags setzt AIDA automatisch mit dem Beginn eines neuen Auftrags.
- Nach der Rückkehr zum Bauhof müssen eventuell noch Werkzeuge repariert und gereinigt werden. Diese Arbeitszeit wird über den Barcode "bauhofintern-Reparaturen" erneut als indirekt produktive Zeit gebucht.
- Erst am Ende des Arbeitstages erfolgt mit "Gehen" die abschließende Buchung.

# WIE VERRECHNET DAS AIDA SYSTEM DIE ERFASSTEN DATEN?

## Stufe 3: Zusätzliches Buchen von einzelnen Tätigkeiten für jede Haushaltsstelle

Für das zusätzliche Buchen von einzelnen Tätigkeiten für jede Haushaltsstelle gibt es zwei Möglichkeiten:

- AIDA stellt den Mitarbeitern Drucklisten für Bücher mit zweierlei Barcodes zur Verfügung – eine Barcodeart für die Haushaltstellen und eine für die einzelnen Tätigkeiten. Es unterliegt Ihrem Organisationstalent, welche Tätigkeitenbarcodes zu welchen Haushaltstellenbarcodes möglich sind. Diese werden bei der Druckauswahl kombiniert und automatisch mit den richtigen Barcodes ausgedruckt Beispiel: "Kinderhaus Wirbelwind" und "Sanitärarbeiten".
- Optional können die Mitarbeiter mit Kombi-Barcodes buchen, in denen bereits für jede Haushaltsstelle einzelne Tätigkeiten zugeordnet sind Beispiel: "Kinderhaus Wirbelwind - Gebäudeunterhaltung". (Achtung – das Buch wird dicker!)

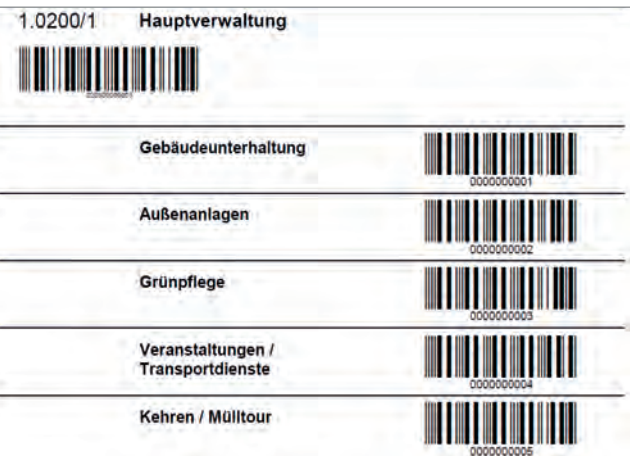

#### Stufe 4: Einsatz von Arbeitsmaschinen buchen

Mit AIDA können Sie auch den Einsatz von Arbeitsmaschinen erfassen. Die Barcodes können in diesem Fall auch direkt an der Maschine angebracht werden oder sie stehen in einem Maschinenbarcodeheft.

Bei der Erfassung der Maschinenzeiten sind mehrere Buchungsarten möglich:

- Mit nur einem Buchungsvorgang wird die Einsatzzeit einer Arbeitsmaschine mit der Auftragsbearbeitungszeit des Maschinenführers synchronisiert: Maschinenzeit=Auftragszeit.
- Eine andere Möglichkeit ist, mit nur einer Buchung vom Maschinenstartzeitpunkt bis zum Auftragsende die

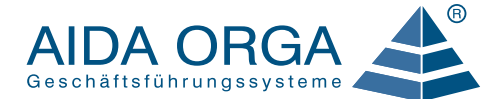

Maschinenzeit zu synchronisieren oder umgekehrt vom Auftragsstartzeitpunkt bis zum Maschinenendezeitpunkt.

Wird jedoch nicht die ganze Zeit über mit dieser Maschine gearbeitet, kann die Einsatzzeit bis auf eine Viertelstunde genau über passende Stunden-Barcodes dazugebucht werden.

Das Stundenvolumen kann jederzeit auch nachträglich vom Bauhofleiter gebucht werden.

## WIE WERDEN DIE VOR ORT ERFASSTEN DATEN AN DIE AIDA SOFTWARE ÜBERTRAGEN?

Die Barcodescanner erzeugen Datensätze mit Zeitstempeln, die beim Auslesen an Ihr AIDA System übertragen werden:

- Der Bauhofleiter oder die Mitarbeiter selbst schließen am Ende eines Arbeitstages einfach ihre personalisierten Scanner an USB-Kabel an, die entweder an Download Centern verteilt im Betrieb oder im Sozialraum angebracht oder direkt mit einem PC verbunden sind.
- Um die vom Kolonnenscanner mT610 erfassten Daten zu übertragen, müssen die Mitarbeiter lediglich das Erfassungsgerät nach ihrer Rückkehr in eine LAN-Docking-Station legen.

Die mobil erfassten Daten werden in AIDA automatisch verrechnet – unter Berücksichtigung von gesetzlichen Bestimmungen, tarifvertraglichen Vorgaben und bauhofinternen Regelungen.

## Beispiele für die automatische Verrechnung

**Pausen** 

Alle Pausen werden gemäß eines Tagesplans abgezogen, der für jeden Mitarbeiter in AIDA angelegt ist. Bei einer kurzfristigen Pausenverschiebung können die Pausen jederzeit manuell korrekt gebucht oder korrigiert werden.

## ■ Zeitzuschläge

Anfallende Zeitzuschläge wie Samstags-, Sonntags-, Feiertags- oder Nachtarbeit werden bei der Berechnung automatisch in AIDA ermittelt und saldiert. Diese stehen zur Lohnabrechnung zur Verfügung.

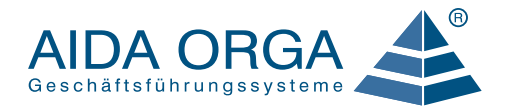

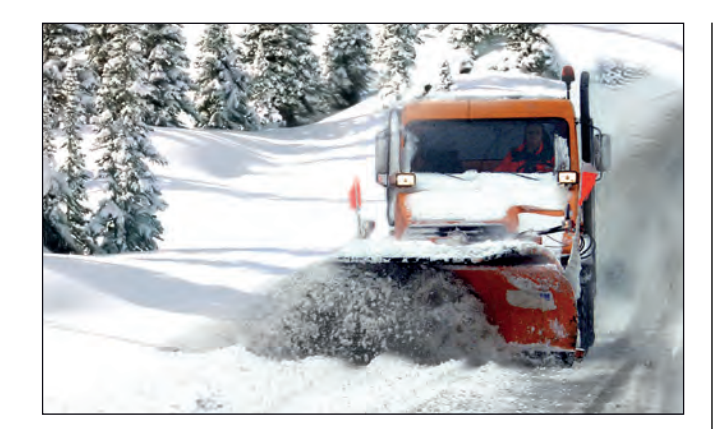

#### Rufbereitschaft

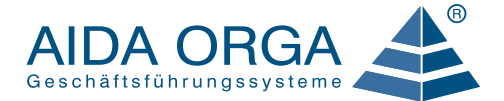

Die Rufbereitschaft wird mit dem Personal-Planungs-Assistenten grafisch im Kalendarium für Mitarbeitergruppen geplant und bei der Berechnung in entsprechende Zeitkonten saldiert. Die Rufbereitschaftseinsätze werden mit dem entsprechenden Barcode gebucht und automatisiert nach TVöD/TV-V berechnet. Die Berechnung der Rufbereitschaftseinsätze kann zusätzlich per Kontenrechnung an die Gepflogenheiten der Gemeinden angepasst werden.

Der Winterdienst kann in Tagen oder Stunden gezählt und verrechnet werden. Die Bereitschaftszeit und der Einsatz während der Bereitschaftszeit werden gesondert erfasst und im Monatsjournal getrennt ausgewiesen. AIDA ermittelt auch die unterschiedlichen Zuschläge für die Bereitschaftszeiten an Samstagen, Sonntagen, in den Nachtstunden oder an Feiertagen.

#### **Auftragsbearbeitungszeit**

Für Aufträge und Tätigkeiten wird nur die tatsächlich anwesende Ist-Zeit ohne Pausen saldiert. Die verrechneten Zeiten und/oder Kosten stehen für diverse Auswertungen und Zeiträume oder zum Export zur Verfügung.

- **Aufgabentypische Zulagen** Die Erschwerniszulage, Schmutzzulage und Gefahrenzulage gemäß TVöD/TV-V wird direkt vom Mitarbeiter mit der Auftragserfassung über Barcodes gebucht. Alternativ bucht der Bauhofleiter sie manuell ein.
- **Maschinenzeiten**
- Sie können alle Personalzeiten, Fehltage, Zeitkonten, Zulagen- und Überstundenkonten problemlos an die Abrechnungssoftware der Besoldungsstelle übermitteln.
- Die NKF/NKHR-konform erfassten Kosten der Auftragsbearbeitung (Auftragsbearbeitungszeiten, Einsatz von Maschinen, Material) können an die Finanzbuchhaltung übertragen werden.

Die Laufzeiten der Maschinen werden mit den in AIDA hinterlegten Kostensätzen verrechnet.

#### STEHEN DIE VON AIDA VERRECHNETEN DATEN AUCH ANDEREN PROGRAMMEN ZUR VERFÜGUNG?

Es ist generell möglich, die von AIDA verrechneten Daten an kommunale Programme oder an eine gängige Bauhof-

- Tagesbeleg für mobile Datenerfassung In dieser Tagesübersicht sind für jede Haushaltstelle alle Tätigkeiten aufgelistet mit genauer Angabe der Auftragsbearbeitungs- und Maschinenzeiten.
- Auswertung nach Person und Auftrag Sie können für jeden Mitarbeiter eine Liste aller Aufträge mit genauer Angabe der Bearbeitungszeiten aufrufen.
- Monatsübersicht aller Stundensummen für alle Mitarbeiter

AIDA-Rückmeldecenter

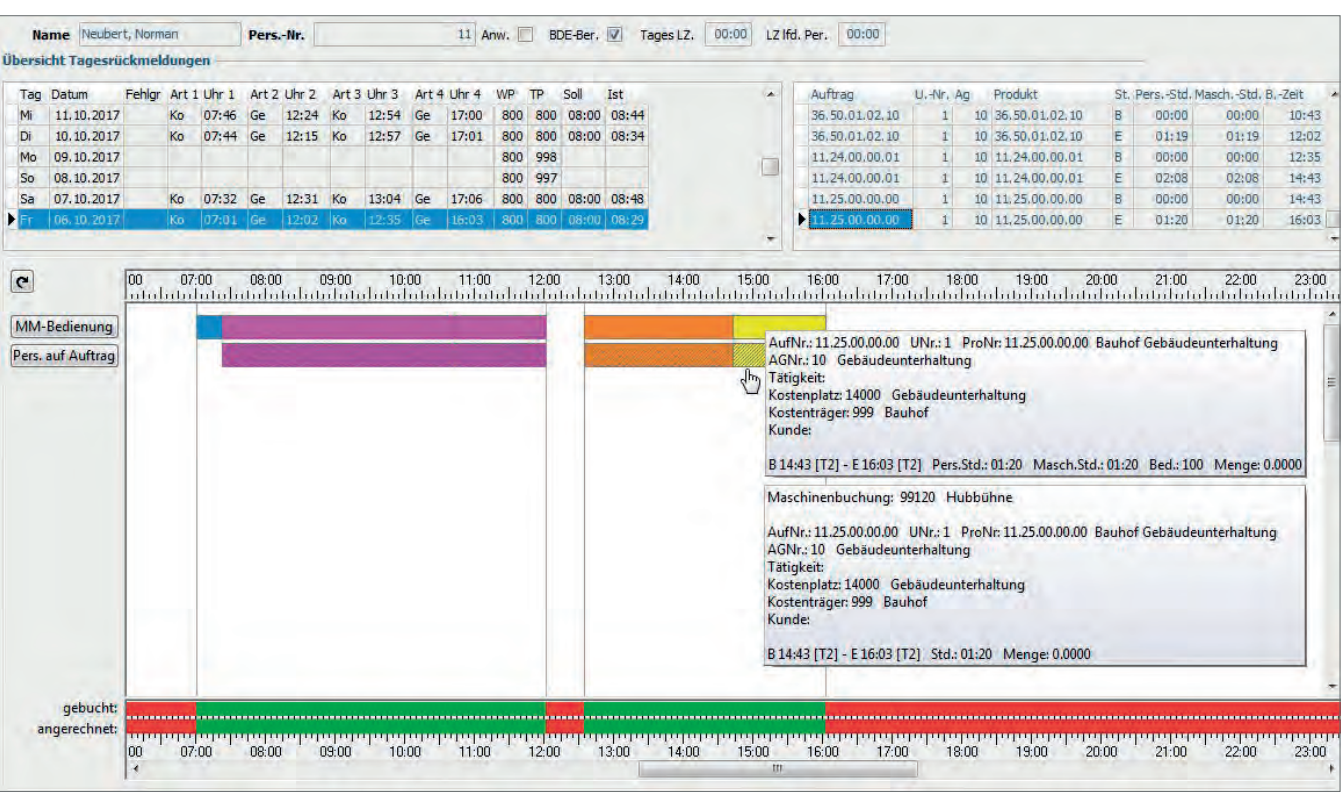

branchensoftware (z.B. Regie 68, Ares, DVV, KIRP, INFO-MA, SAP...) zu übertragen.

- **Monatsübersicht mit Fahrzeugerfassung** In dieser Monatsübersicht sind pro Haushaltsstelle die Fahrzeugkilometer für jede Tätigkeit aufgelistet.
- Leistungen/Aufträge Kostenkontrolle Mit der Auflistung aller Leistungszeiten pro Auftrag können Sie jederzeit die auflaufenden Kosten

## WELCHE AUSWERTUNGEN SIND MIT AIDA MÖGLICH?

In AIDA verfügen Sie über zahlreiche Auswertungsmöglichkeiten. Sie können jederzeit die Auftragsbearbeitung und die Entwicklung der Kosten prüfen und gegen das Budget abprüfen. Per Mausklick wissen Sie Bescheid, welche Mitarbeiter im Einsatz waren, welches Material benötigt wurde und welche Kosten pro Haushaltstelle angefallen sind.

Dank des schnellen Datenzugriffs gehören aufwändige Suchvorgänge und Nachkorrekturen der Vergangenheit an. Eventuelle Fehlzeiten und Fehlbuchungen sind auf einen Blick erkennbar und können zeitnah manuell nachgetragen oder korrigiert werden.

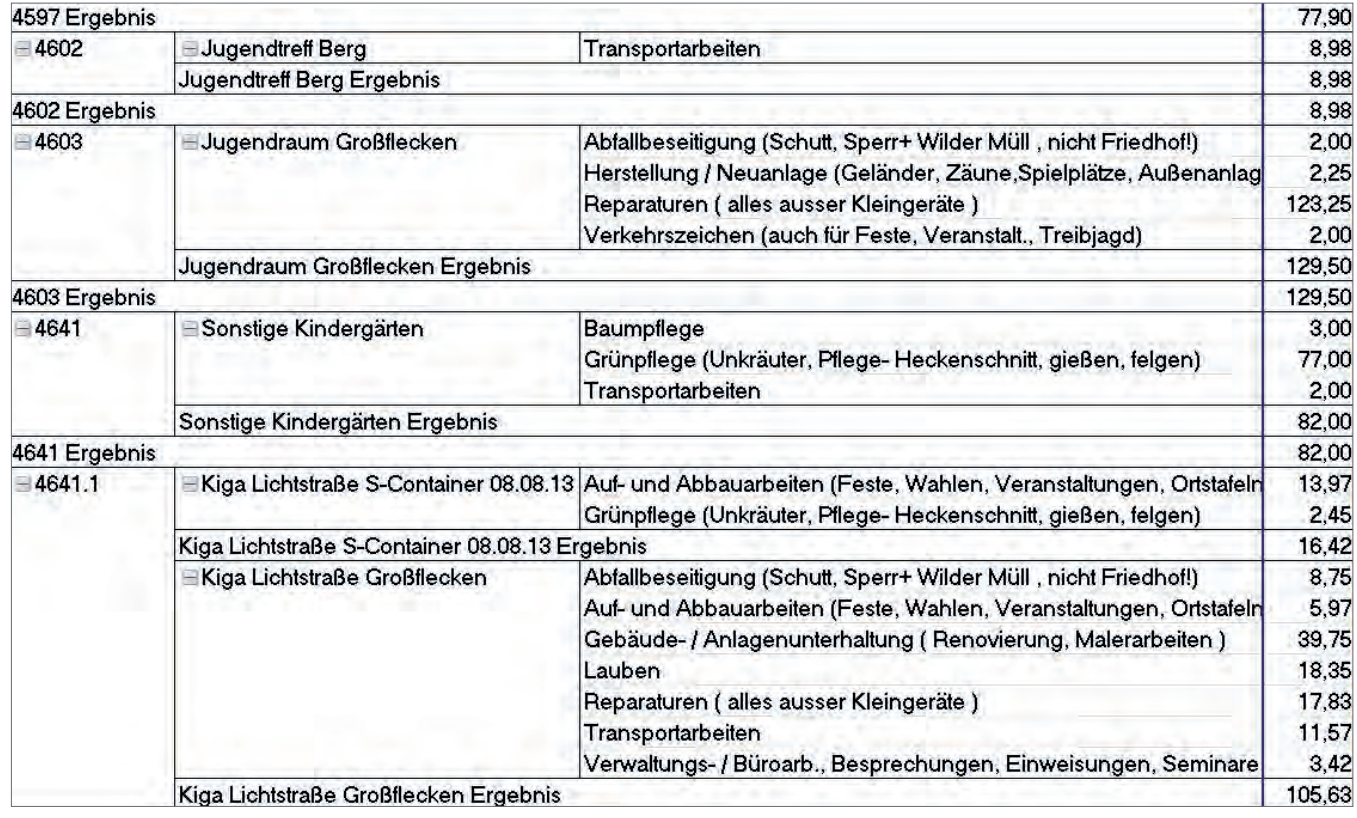

## Beispiele für mögliche Auswertungen

Wie die monatliche Auslastung Ihres Bauhofs aussieht, können Sie mit wenigen Mausklicks prüfen: Aufgelistet sind alle geleisteten Stunden, indirekt produktiven Stunden (Schulungen, Besprechungen, Reinigungsarbeiten, Führungsaufgaben vom Bauhofleiter) und unproduktiven Stunden (Urlaub, Seminar).

AIDA-Haushaltsstellenauswertung

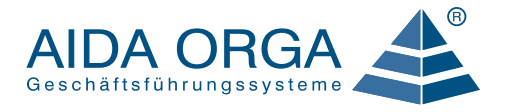

kontrollieren: Die Differenz der bisher geleisteten Stunden gegenüber den im Budget eingeplanten Leistungszeiten ist farblich markiert. Sie erkennen auf einen Blick, ob kostendeckend gearbeitet wird und wie viel Budget noch zur Verfügung steht.

#### **Materialverbrauch**

Im Projektmanager finden Sie eine Auflistung aller pro Auftrag verbrauchten Materialien.

Da Sie mit der mobilen Datenerfassung mit AIDA einen großen Pool an exakten und nachprüfbaren Daten anlegen, können Sie mit wenigen Mausklicks Unterlagen erstellen wie:

- Leistungsnachweise oder Rechnungen für interne und externe Verrechnungen
- Dokumentation der Verkehrssicherungspflicht (z.B. Spielplatzkontrolle).

#### FAZIT

Sie behalten den Überblick. Bei der Auftragsbearbeitung, der Kostenkontrolle und der Personalplanung. Mit AIDA können Sie alles mit wenig Zeitaufwand organisieren. Und so die Leistungen Ihres Bauhofs marktgerecht optimieren.

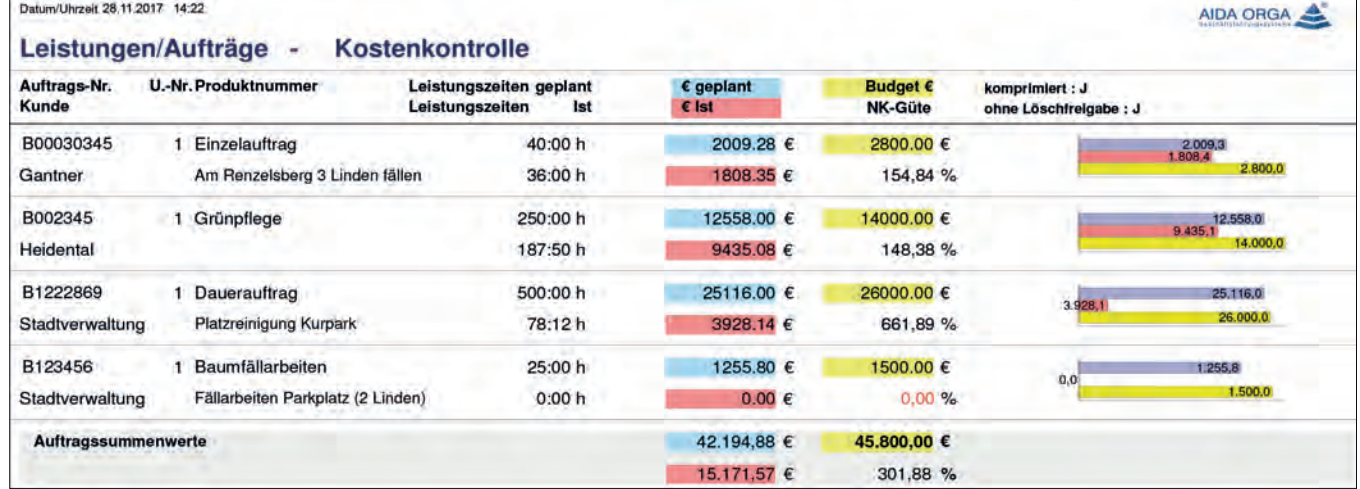

Beispielauswertung Budget, Soll- und Istkostenvergleich

KUNDEN NUTZEN VON AIDA

- Zeitwirtschaft
- **Personalmanagement**
- **Personaleinsatzplanung**
- Zutrittsberechtigung
- Besucherverwaltung
- Produkt-/ Auftragszeiterfassung Videomanagement
- Warenwirtschaft (ERP)
- Lohn- und Entgeltabrechnung
- Dokumentenmanagement
- Geo Datenmanagement
- Tank- und Kantinendaten
	-

www.aida-orga.de

AIDA ORGA GmbH · Gültlinger Straße 3/1 · D-75391 Gechingen · Tel. +49(0) 70 56 / 92 95-0 · Fax +49(0) 70 56 / 92 95-29 · E-Mail: info@aida-orga.de<br>Die geschützten Marken sind Eigentum ihrer jeweiligen Inhaber - Technische